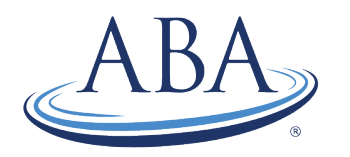

THE AMERICAN BOARD OF ANESTHESIOLOGY Advancing the Highest Standards of the Practice of Anesthesiology coms@theaba.org | www.theaba.org | Phone: (866) 999-7501

## MOCA 2.0® Annual Registration Guide

*If you have questions, contact us at (866) 999-7501 or [coms@theaba.org](mailto:coms@theaba.org) Monday–Friday, 8 a.m.-5 p.m. EST.*

1. Click on the orange "Physician Login" button on our website [\(www.theaba.org\)](http://www.theaba.org/).

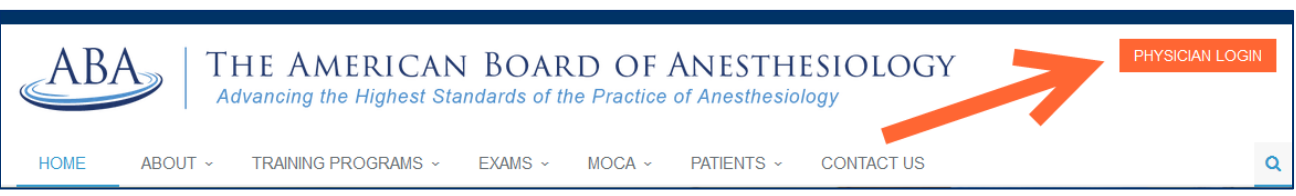

2. Log into your portal account with your ABA ID number, Social Security Number or the email address associated with your account. If you do not know your password, you can reset it.

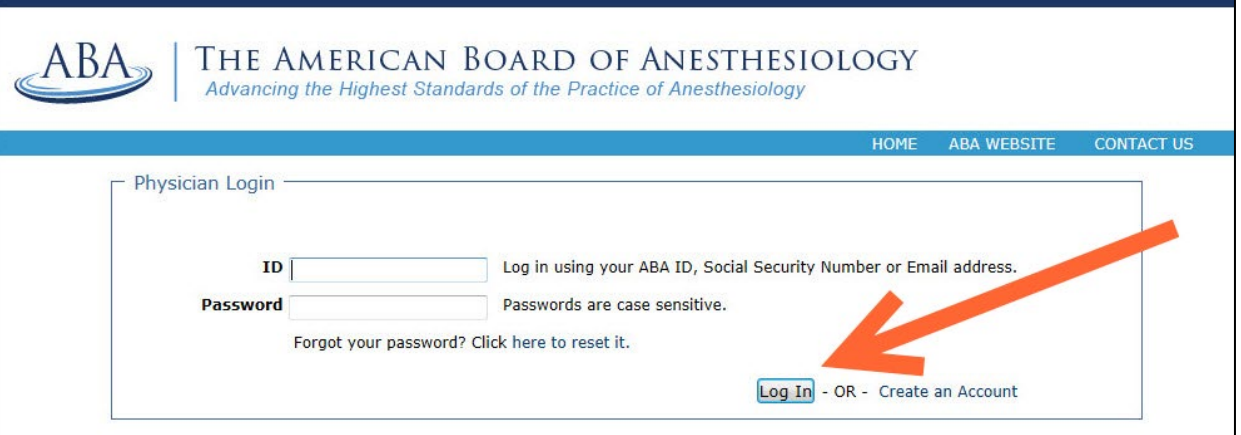

3. Click on "Register for MOCA 2.0<sup>®</sup>" to begin your online registration. The "Access MOCA Minute<sup>®</sup>" link will be grayed out and inaccessible until you complete all MOCA 2.0 registration steps.

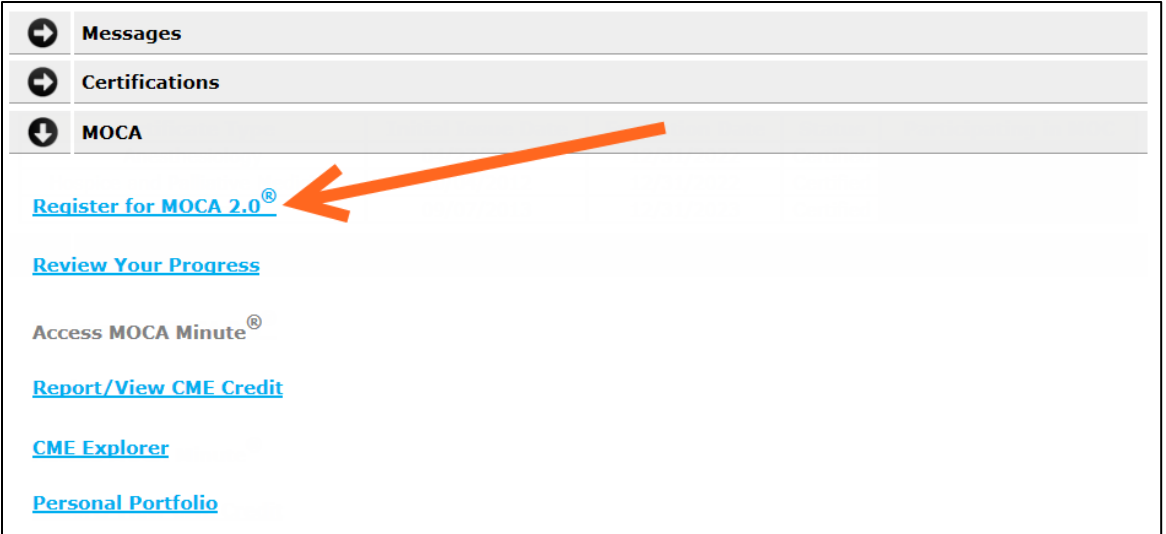

4. Complete all nine registration steps. *If you're in Year 9 of your MOCA cycle, you'll have a tenth step completing an Attestation by providing references to verify their clinical activity.* 

Click on the "Click to Complete" link beside Step 1: Medical License Verification to get started.

The orange text notates the MOCA 2.0 fees and the certificates you are maintaining. If you would like to make any changes, please contact us at (866) 999-7501 BEFORE you register.

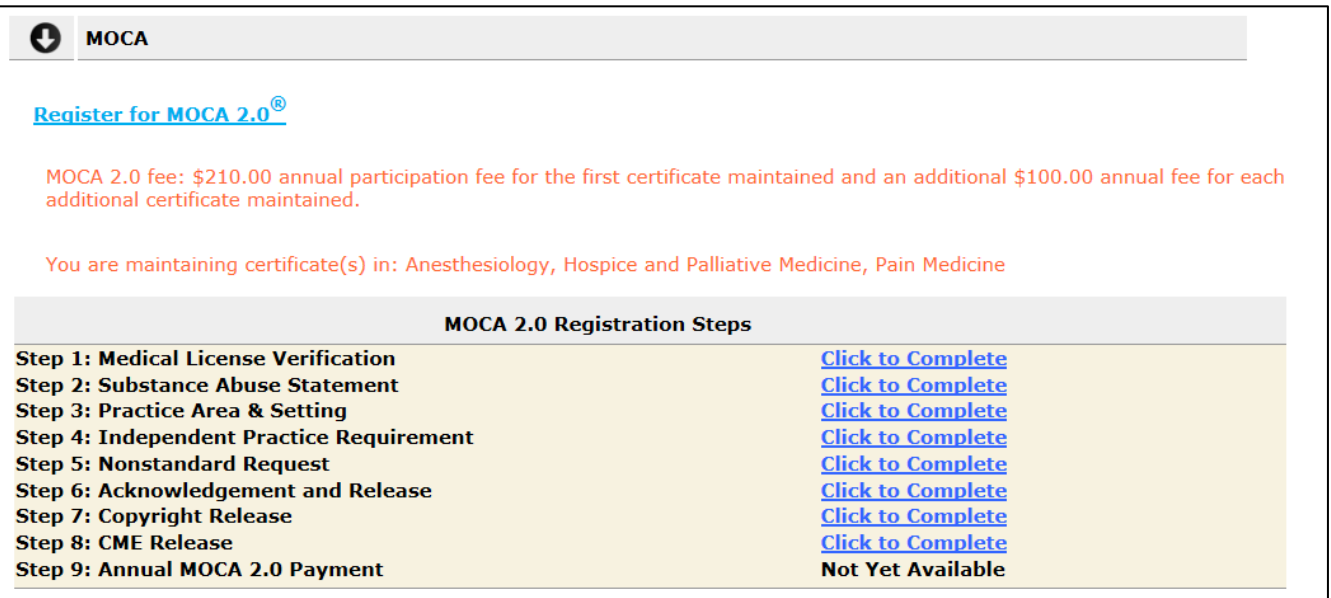

5. Answer the question about your medical licenses, add or update any medical licenses, and click on "Save."

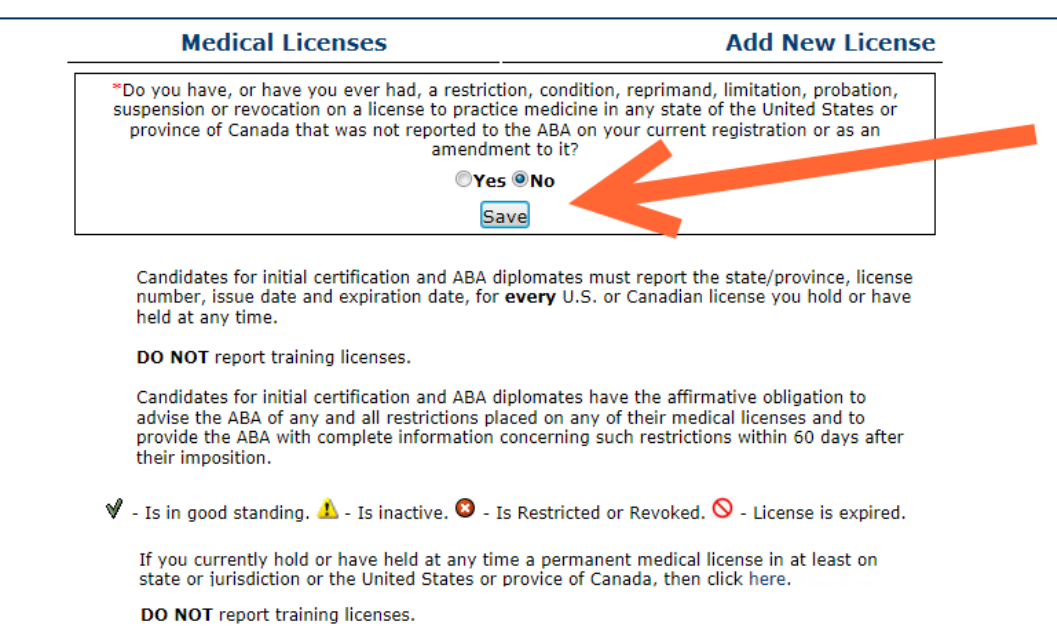

6. You'll be directed back to the registration screen. Click on the "Click to Complete" link beside Step 2: Substance Abuse Statement to start the next step.

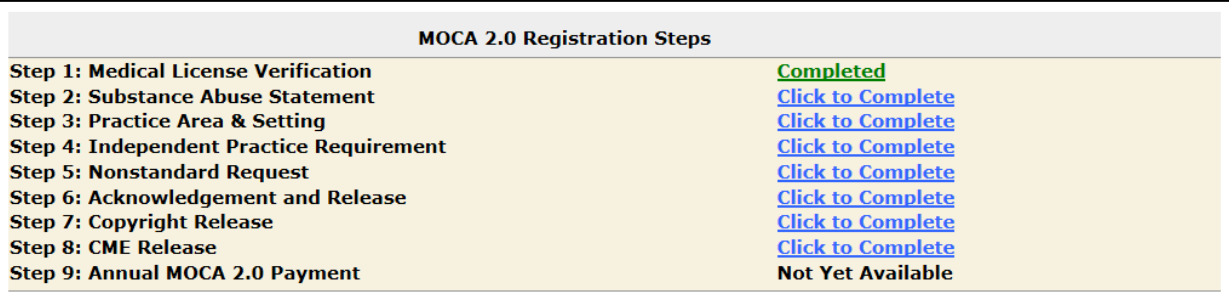

7. Answer the substance abuse questionnaire and click on "Continue." *If you report that you currently abuse alcohol or illegal drugs, you'll need to complete additional information before you can continue to the next step.* 

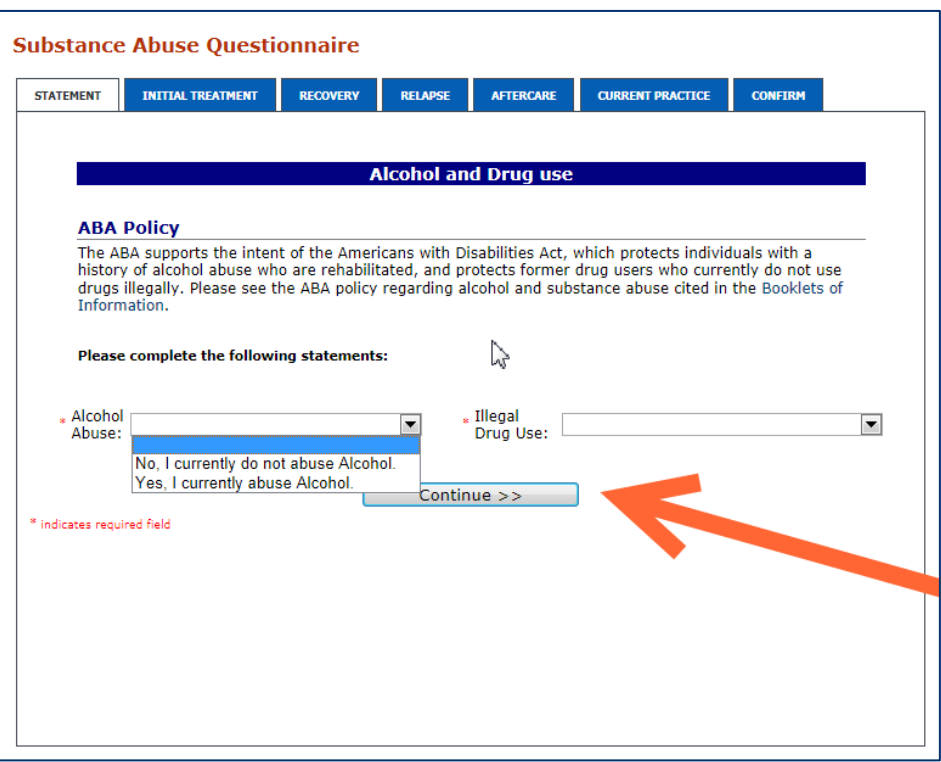

8. In your Practice Profile, you'll define a percentage of the time you spend in various anesthesiology practice areas from the list provided. You may select one or more areas of practice, but your percentages must total 100 percent. Also, select your practice location from the dropdown menu. Then, click on "Submit."

Your practice profile and your certifications will guide your MOCA Minute questions, which we will use to assess your medical knowledge. You can update your practice profile at any time by clicking on "Modify Practice Profile" in the Part 3 section of your MOCA 2.0 Progress Report.

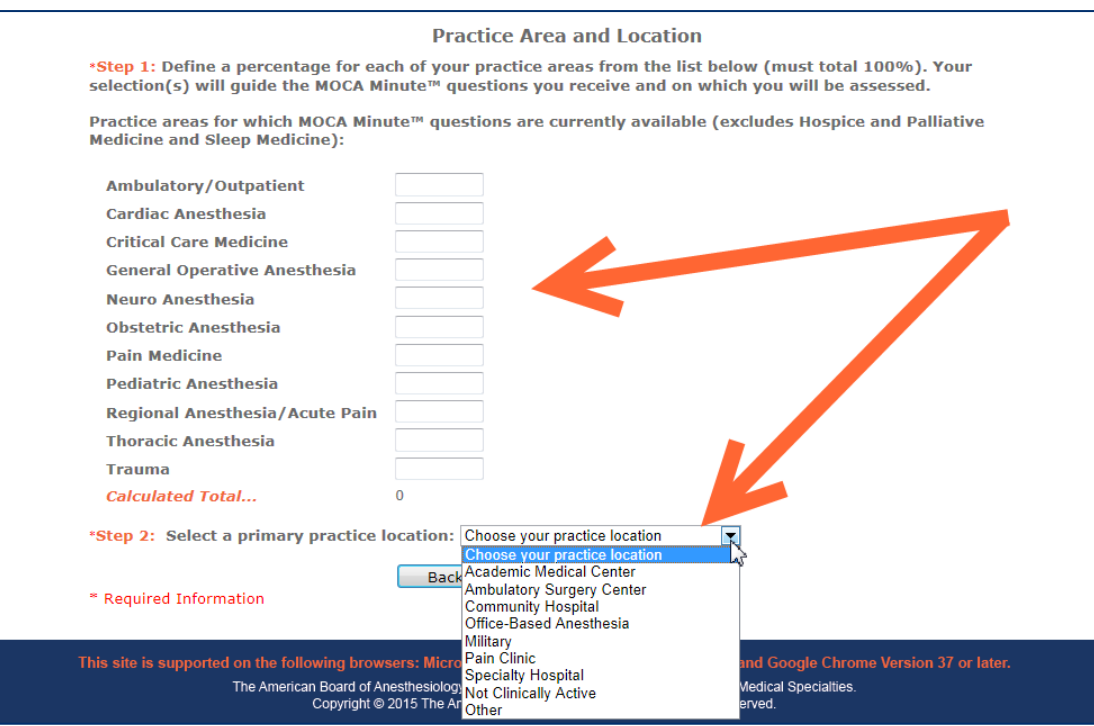

9. Complete the Independent Practice Release and click on "Save."

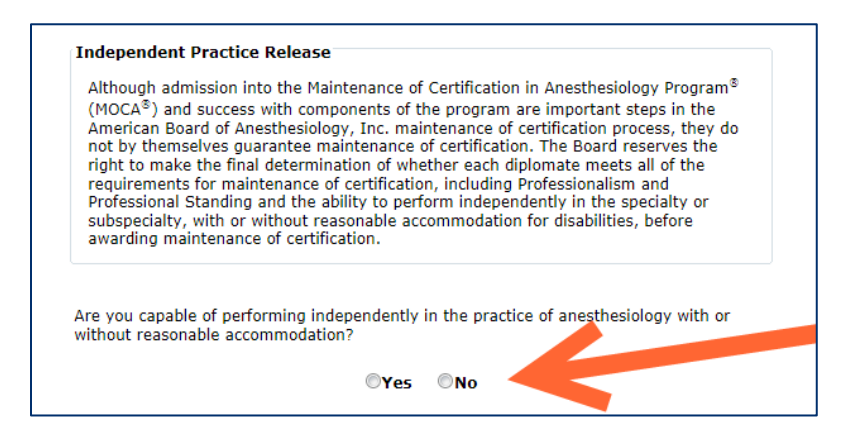

10. Answer whether you are requesting accommodation, and click on "Submit Request."

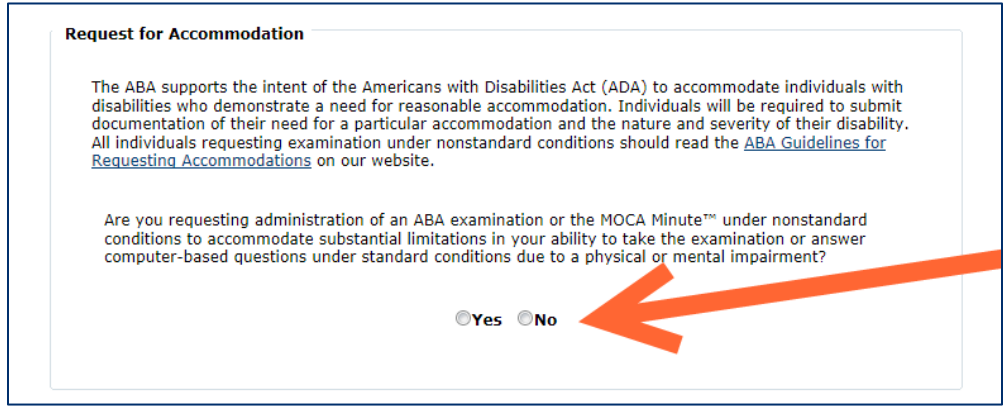

11. Read the Acknowledge and Release Form *(shown on next page)* and click on the check box next to "I have read and understand the MOCA Acknowledge and Release Form as it pertains to MOCA certification." Then, click on "Save."

## **Acknowledgement and Release Form**

I, the undersigned registrant ("registrant"), hereby agree to participate in the American Board of Anesthesiology, Inc.'s (ABA) Maintenance of Certification in Anesthesiology" Program (MOCA®). I acknowledge that my participation is subject to the ABA rules and regulations, all of which may be amended from time to time without further notice. I further acknowledge and agree that all MOCA fees paid to the ABA are non-refundable.

I represent and warrant to the ABA that all information I provide to the ABA is true, correct and complete in all material respects. I understand and acknowledge that any material misstatement or omission over the course of my MOCA cycle shall, at any time, constitute cause for disqualification from the MOCA program or from the issuance of an ABA certificate or to forfeiture and redelivery of such ABA certificate to the ABA.

I agree that this acknowledgement, as submitted by me, shall survive the electronic submission of the registration, regardless of whether or not the information or data provided during my participation in the program has been reformatted in any manner by the ABA. I also agree that this acknowledgement is a part of and incorporated into the annual registration, whether submitted along with the registration or not.

I acknowledge that I have read a copy of the ABA Policy Book. I agree to be bound by the policies, rules, regulations and requirements published in the book, in all matters relating to consideration of and action upon my<br>participation in the MOCA program, and certification should it be granted. I understand that ABA certificat subject to ABA rules and regulations, all of which may be amended from time to time without further notice. In addition, I understand and acknowledge that in the event I have violated any of the ABA rules governing my registration and/or certification, such violations shall constitute cause for disqualification from the ABA MOCA program or from the issuance of an ABA certificate or for revocation of certification and indication of such action in the ABA Diplomate and Candidate Directory.

In connection with my status in the MOCA program, I authorize all persons holding testimony, records, documents, opinions, information and data relevant to or pertaining to my professional competence and ethical<br>conduct and/or behavior (the "Background Information") to release such Background Information to the ABA, its employees and agents. This authorization applies whether or not such persons are listed as a reference on my registration. Background Information includes anything relating to any abusive use of alcohol and/or illegal use of drugs, and any medical or psychiatric treatment or rehabilitation related thereto. I understand that such Background Information may be used to determine or verify my qualifications as a diplomate in the ABA MOCA program. A copy of this release may accompany any request made by the ABA for such Background Information.

I authorize the ABA to: (1) report my participation status in the MOCA program, and (2) use a pattern of responses in psychometric analyses to confirm observations and reports of suspected irregularities on the answering of MOCA Minute questions. I understand and agree that once I elect to participate in the MOCA program, my consent cannot be withdrawn for prior obtained and reported information. To withdraw from the<br>MOCA program and the prospective reporting of information, I understand that I must notify the ABA in writing to the attention of MO heABA.org

I also understand that the ABA may use any and all Background Information for the purpose of conducting longitudinal studies to assess the ABA certification process or the Maintenance of Certification program. I further understand that the ABA, alone or in collaboration with other researchers, may use information from the<br>registration, testing, assessment, and certification process, including my participation in the MOCA program (the "Assessment Information"), to conduct scientific research relating to anesthesiologists, the practice of anesthesiology and/or the education of anesthesiologists. Any and all information used for research may be reported or released to the public only in the aggregate without any individual identification.

Use of any Background Information or Assessment Information for analysis or research will not impact in any way my registration, MOCA participation or certification status. I understand and agree that should I not wish to my information to be used for research purposes, I must notify the ABA in writing to the attention of archoptout@theABA.org to opt out and withdraw consent for my information to be used as part of research studies. I cannot opt out and consent cannot be withdrawn once my information has been de-identified and/or aggregated as part of any research study.

I release and agree to hold harmless each person from any liability to me arising out of the giving or releasing of information to the ABA. This release and agreement includes liability for the inaccuracy or untruth of the information, so long as such Information is provided in good faith. I also release and agree to hold harmless the ABA and its agents and employees, including but not limited to its directors, officers and examiners, from any liability to me as a result of any acts or proceedings undertaken or performed in connection with my participation in the MOCA program, provided such acts or proceedings are made or conducted in good faith.

I also authorize the ABA to use any and all information for the purpose of conducting longitudinal studies to assess the ABA certification process or the MOCA program. Finally, I authorize the ABA and researchers conducting research on behalf of the ABA to use any and all information for the purpose of conducting scientific<br>research relating to anesthesiologists, the practice of anesthesiology and/or the education of anesthesiologi only in the aggregate, and any results of such studies will have no direct bearing on my registration or certification status.

Subject to applicable state and federal law requirements and the specific authorization herein, the ABA shall hold all information in confidence.

I release and agree to hold harmless each person from any liability to me arising out of the giving or releasing of information to the ABA. This release and agreement includes liability for the inaccuracy or untruth of the information, so long as such Information is provided in good faith. I also release and agree to hold harmless the ABA and its agents and employees, including but not limited to its directors, officers and examiners, from any liability to me as a result of any acts or proceedings undertaken or performed in connection with my participation<br>in the MOCA program, provided such acts or proceedings are made or conducted in good faith.

Before proceeding to the next section, please read and acknowledge the following statement:

 $\square$  I have read and understand the MOCA Acknowledgement and Release form as it pertains to MOCA certification.

By checking the above box, you are affixing your legal electronic signature to this document.

12. Read the copyright policy and click the checkbox next to "I have read and understand…" Then, click on "Save."

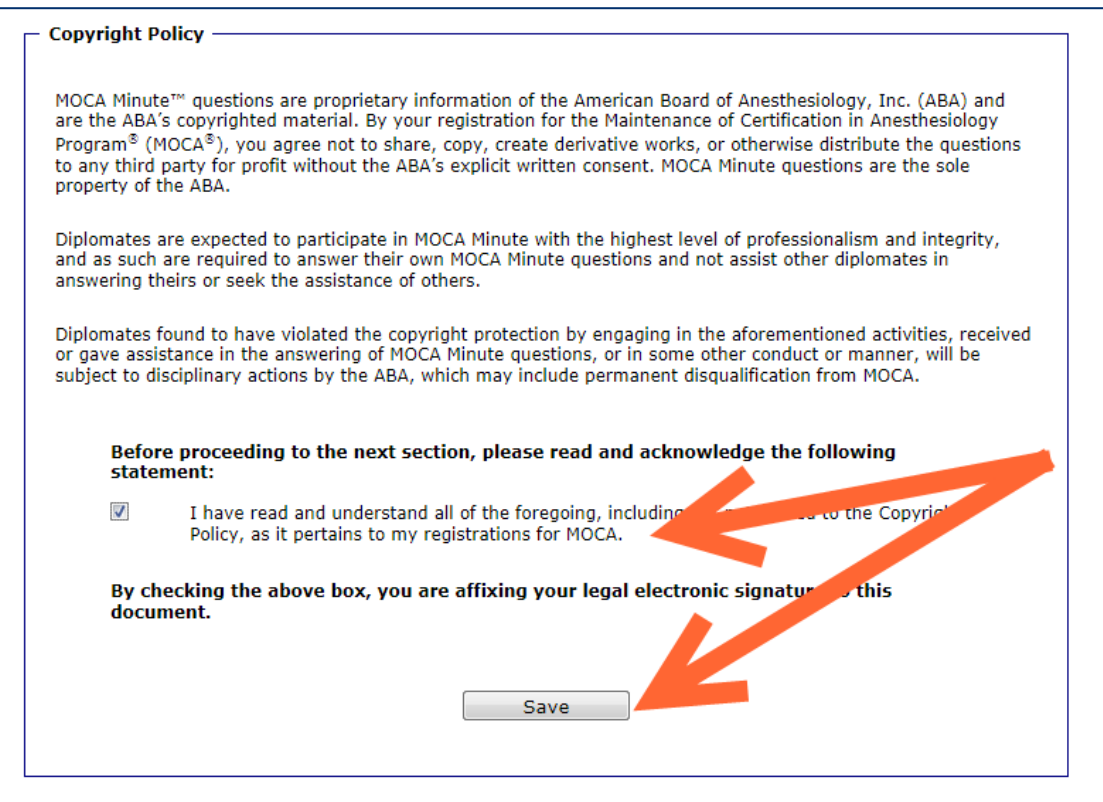

13. Read the CME Release Form, and select either "I agree" or "I do not agree." Then, click on "Submit."

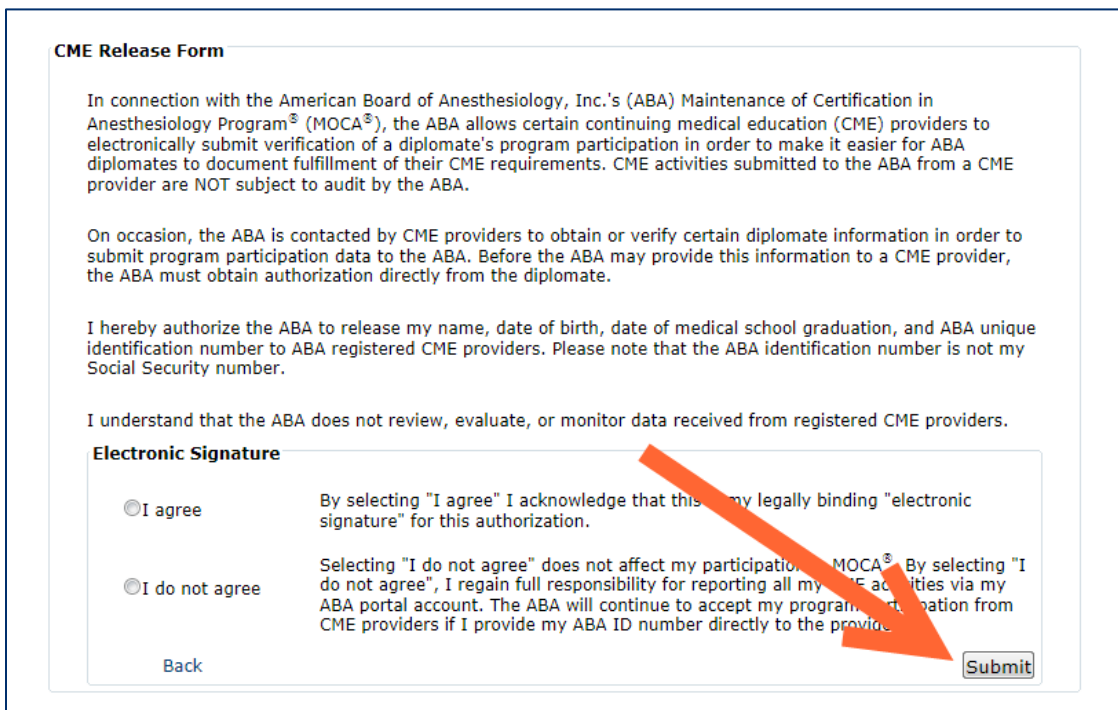

14. Once all other steps show as "Completed," the "Click to Complete" link will appear next to Step 9: Annual MOCA 2.0 Payment. Click on "Click to Complete."

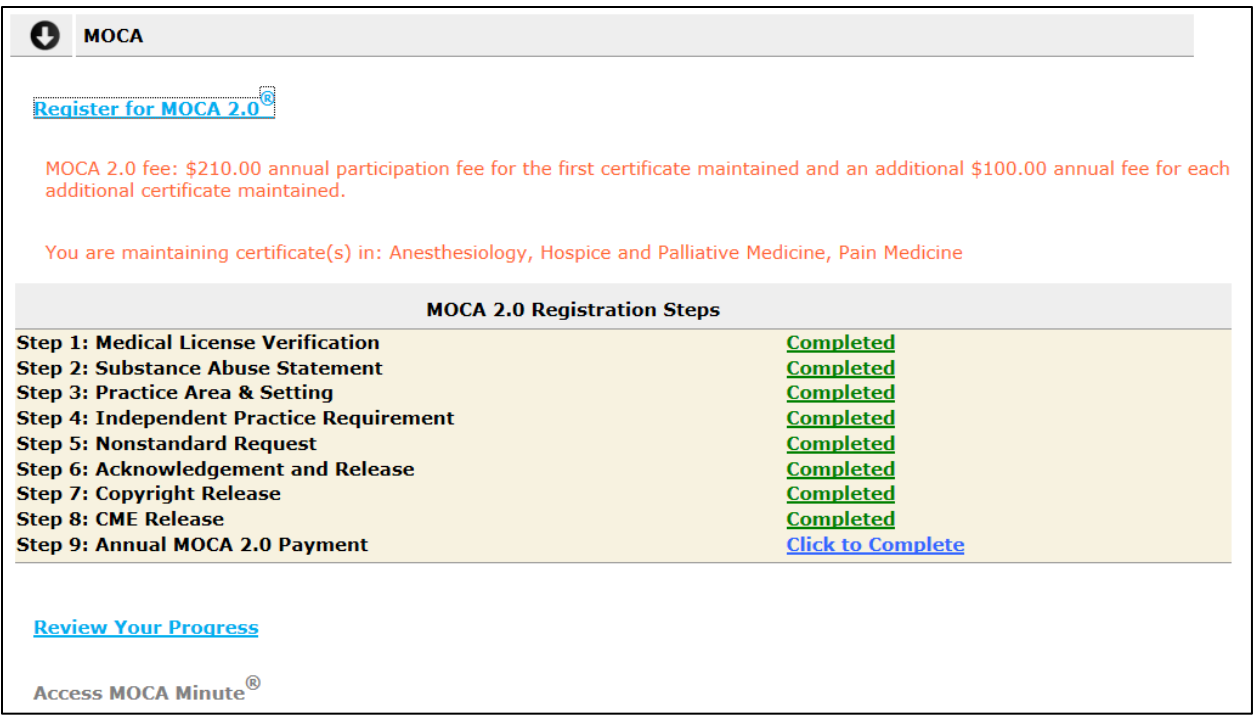

15. Click on "Make Payment" to enter your credit card information.

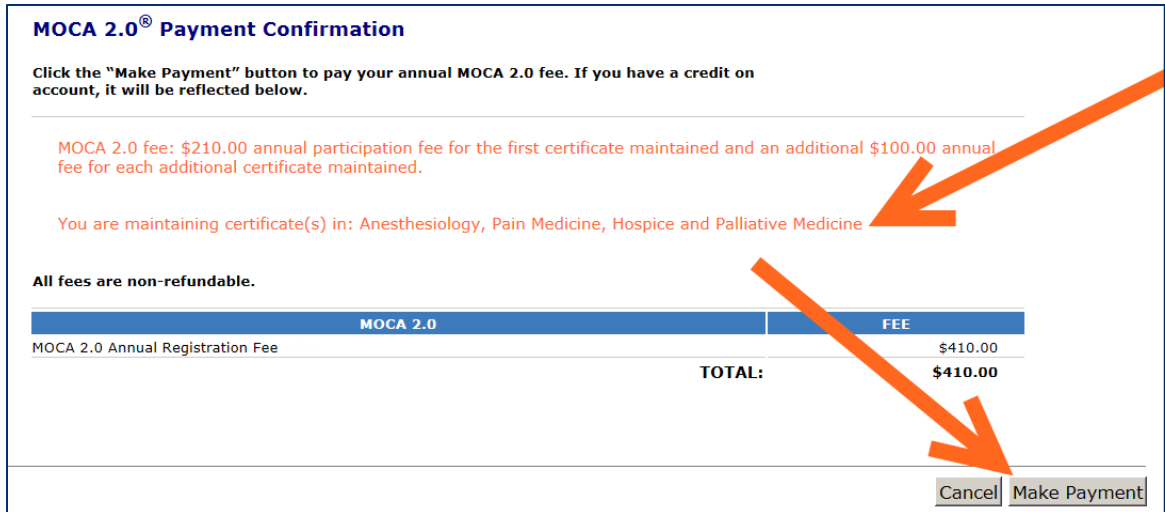

If you have a credit on account, no payment will be required. Click on "Complete."

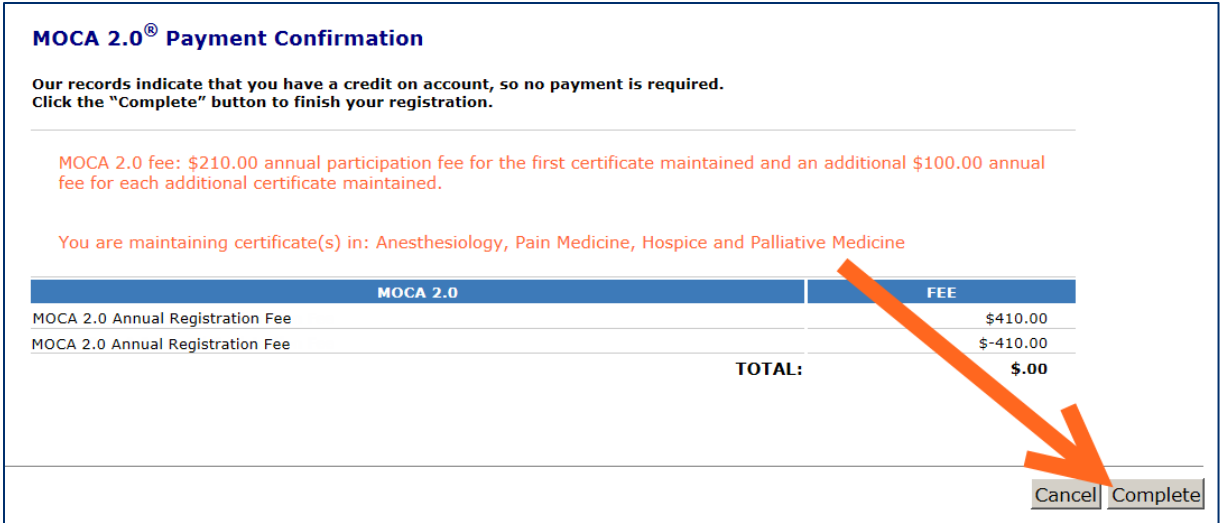

16. Enter your credit card information and your email so we can email you a receipt. Then, click the Pay button.

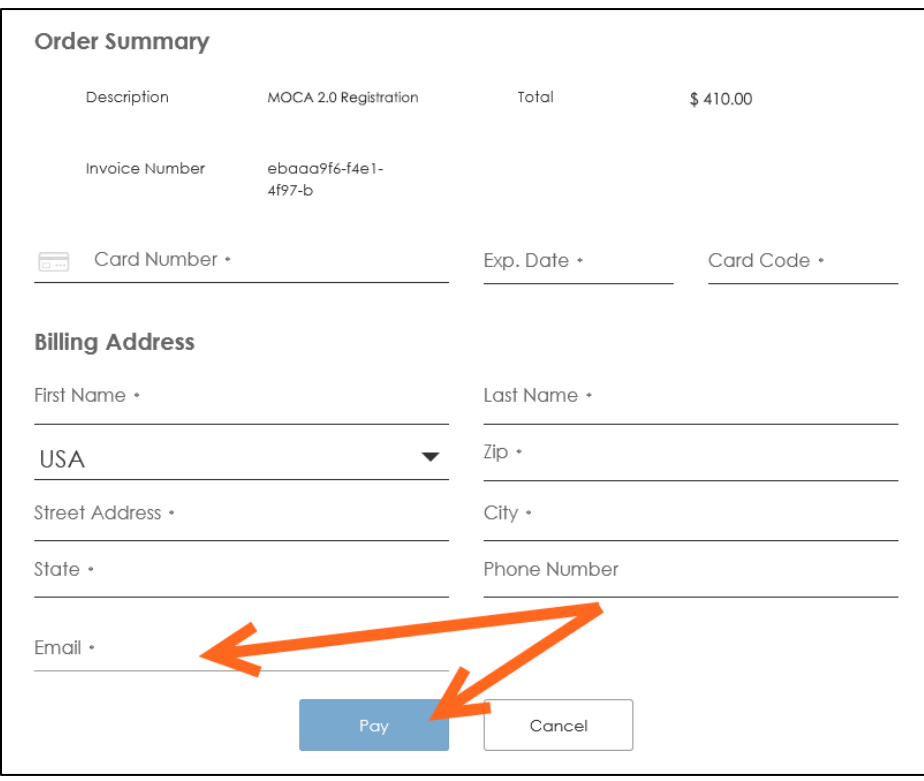

17. Then, you will see the payment confirmation screen. Click the Continue button to return to your portal.

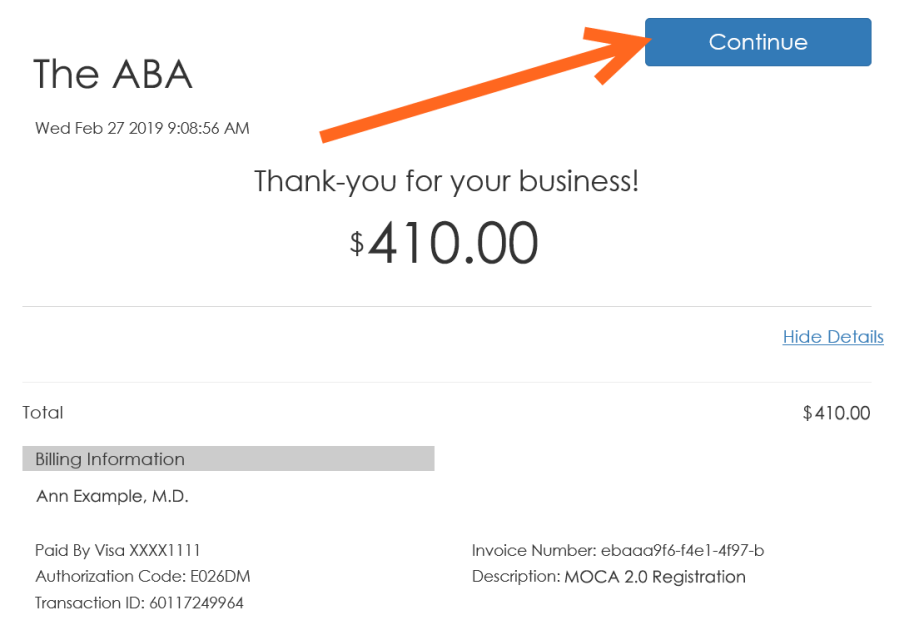

18. After you finish registering, you can click on "Review your Progress" from your portal home page to see your new Progress Report. You can also click on "Access MOCA Minute" to begin answering MOCA Minute questions.

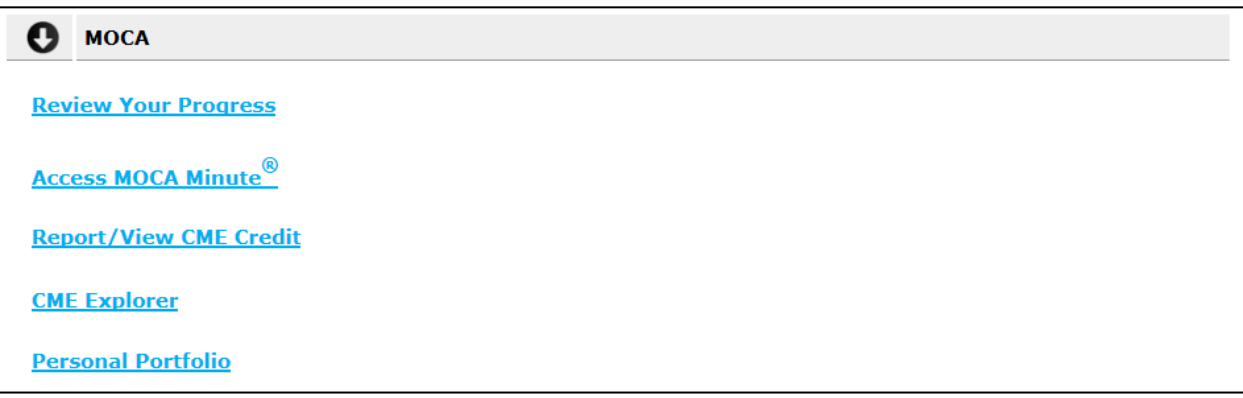

- 19. If you clicked on "Review Your Progress," you will see your certification summary screen. There will only be one set of MOCA 2.0 requirements and one progress report, no matter how many certificates you are maintaining.
- 20. From your Progress Report *(shown on next page)*, you can view your progress and participation status for MOCA, report activities, access your Question History, see your Knowledge Gaps Report and view your MOCA Minute performance. Click on "Home" at the top to return to the portal home page.

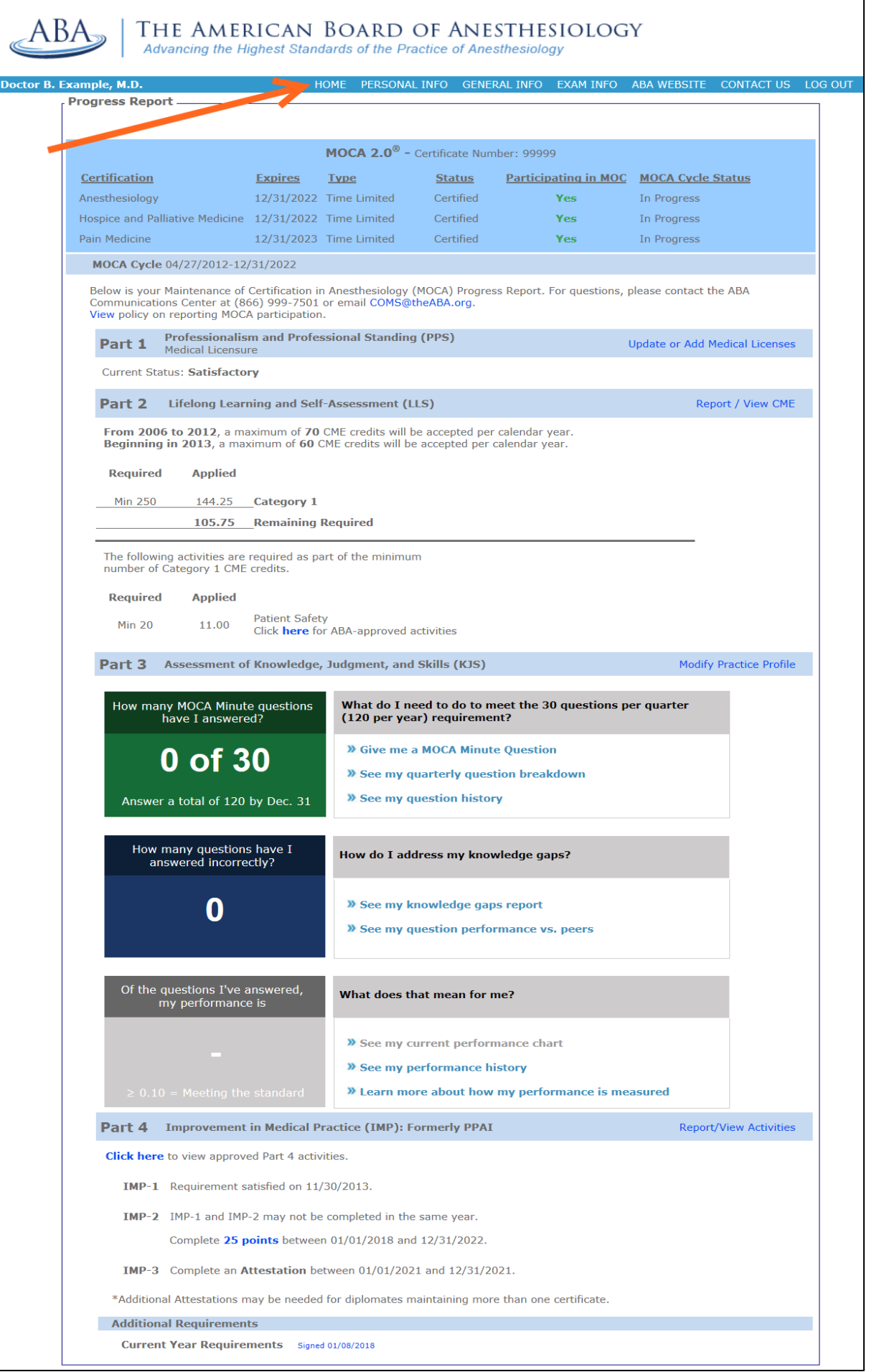